you can obtain the skeleton touchmap using the П terminal and the command line

#### \$ **cd** \$ **mkdir -p Sandpit** \$ **cd Sandpit** \$ **wget http://floppsie.comp.glam.ac.uk/download/targz/touchmap-0.1.tar.gz** \$ **tar zxf touchmap-0.1.tar.gz** \$ **ls touchmap-0.1**

- some of these commands act silently (as is the UNIX default)
	- write down a summary of each command line  $\overline{\phantom{a}}$ (hint use man)
- in the directory touchmap-0.1 there are a number of files
	- touchmap.py is the main program m.
	- there are a number of simpler versions of the  $\mathbb{R}^2$ same program touchmap-1.py, touchmap-2.py, touchmap-3.py and touchmap-4.py
- these simpler versions might be interesting to examine as they show how the main program was developed
	- they also serve to show how the GUI touchgui  $\blacksquare$ works

slide 3 gaius

slide 1 gaius

**Building touchmap in the University laboratories**

- you will need to have downloaded touchmap as above before attempting these command here
- to build touchmap, you should use the command line terminal:
- \$ **cd \$HOME/Sandpit** \$ **rm -rf build-touchmap** \$ **mkdir build-touchmap** \$ **cd build-touchmap** \$ **../touchmap-0.1/configure** \$ **make**
- again make a summary of these command lines in a Г notebook (see man)

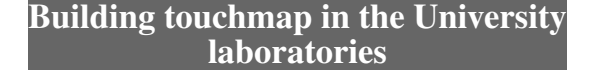

- these commands build some of the map assets
	- $\mathbb{R}^n$ in particular the door, wall png images which are used by touchmap
- **note that anything placed inside the directory**  $\blacksquare$ build-touchmap **is temporary**
	- examine the contents of build-touchmap (we  $\blacksquare$ can see the png images for walls and doors)
	- these images are built from groff scripts! m.

slide 4 gaius F

### **Output from the build**

slide 6 gaius

slide 8 gaius

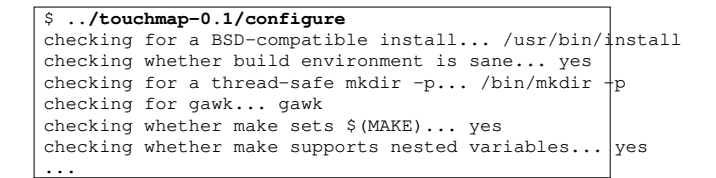

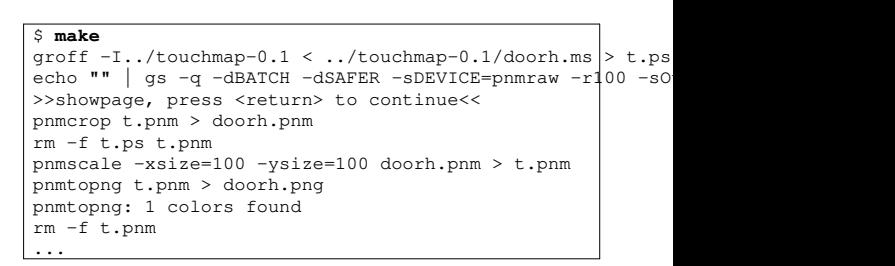

slide 7 gaius

# **Running touchmap**

- \$ cd \$HOME/Sandpit/build-touchmap<br>\$ ./localrun.sh touchmap.py г \$ **./localrun.sh touchmap.py**
- notice the capital S for Sandpit  $\mathbb{R}^2$
- notice the ./ before localrun.sh П
	- $\blacksquare$ this is required as it means use localrun.sh in this directory

**Controlling touchmap**

- the quit button at the top right, terminate the program  $\Box$
- the return button at the top left, displays the current  $\overline{\phantom{a}}$ map (to stdout)
- the expand and shrink buttons zoom in and out of the  $\blacksquare$ map

#### slide 5 gaius

 $\overline{\phantom{a}}$ 

## **Controlling touchmap**

- you can create a map by clicking in the middle of the  $\overline{\phantom{a}}$ screen
	- a tap will create a wall, a further single tap L. converts a wall into a door
	- another tap will convert a door into a space Ľ.
- a double tap defines the start of a wall П
	- the next wall square created along a straight line  $\overline{\phantom{a}}$ will create a long wall (rather than an individual block)